# **Introduction to EUI data analysis with IDL**

**Please send a questions: krzysztof.barczynski@pmodwrc.ch**

## *Retrieving and looking at data*

## **HRI LYA**

### IDL> a = vso\_search(date='2022/03/06T18:00-2022/03/06T18:10', inst='eui', wave='1216 Angstrom') ; select data

Records Returned : SDAC\_SO : 20/20

## IDL> a=a[WHERE(a.info EQ 'L2')] ;define the data level

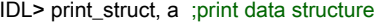

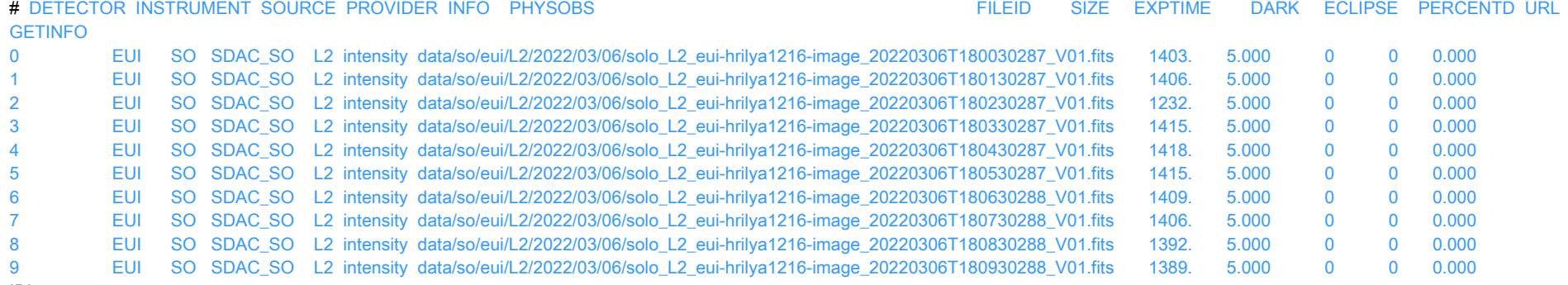

## IDL>

#### IDL> b = vso\_get( a ) ;download data

### % VSO\_GET: This will download 10 file(s)

1 : https://vso1.nascom.nasa.gov/data/so/eui/L2/2022/03/06/solo\_L2\_eui-hrilya1216-image\_20220306T180030287\_V01.fits % SOCK\_GET\_MAIN: 1437120 bytes of solo\_L2\_eui-hrilya1216-image\_20220306T180030287\_V01.fits copied in 1.36 seconds. 2 : https://vso1.nascom.nasa.gov/data/so/eui/L2/2022/03/06/solo\_L2\_eui-hrilya1216-image\_20220306T180130287\_V01.fits % SOCK\_GET\_MAIN: 1440000 bytes of solo\_L2\_eui-hrilya1216-image\_20220306T180130287\_V01.fits copied in 1.31 seconds. 3 : https://vso1.nascom.nasa.gov/data/so/eui/L2/2022/03/06/solo\_L2\_eui-hrilya1216-image\_20220306T180230287\_V01.fits % SOCK\_GET\_MAIN: 1261440 bytes of solo\_L2\_eui-hrilya1216-image\_20220306T180230287\_V01.fits copied in 1.29 seconds. 4 : https://vso1.nascom.nasa.gov/data/so/eui/L2/2022/03/06/solo\_L2\_eui-hrilya1216-image\_20220306T180330287\_V01.fits % SOCK\_GET\_MAIN: 1448640 bytes of solo\_L2\_eui-hrilya1216-image\_20220306T180330287\_V01.fits copied in 1.32 seconds.

5 : https://vso1.nascom.nasa.gov/data/so/eui/L2/2022/03/06/solo\_L2\_eui-hrilya1216-image\_20220306T180430287\_V01.fits % SOCK\_GET\_MAIN: 1451520 bytes of solo\_L2\_eui-hrilya1216-image\_20220306T180430287\_V01.fits copied in 1.35 seconds. 6 : https://vso1.nascom.nasa.gov/data/so/eui/L2/2022/03/06/solo\_L2\_eui-hrilya1216-image\_20220306T180530287\_V01.fits % SOCK\_GET\_MAIN: 1448640 bytes of solo\_L2\_eui-hrilya1216-image\_20220306T180530287\_V01.fits copied in 1.42 seconds. 7 : https://vso1.nascom.nasa.gov/data/so/eui/L2/2022/03/06/solo\_L2\_eui-hrilya1216-image\_20220306T180630288\_V01.fits % SOCK\_GET\_MAIN: 1442880 bytes of solo\_L2\_eui-hrilya1216-image\_20220306T180630288\_V01.fits copied in 1.32 seconds. 8 : https://vso1.nascom.nasa.gov/data/so/eui/L2/2022/03/06/solo\_L2\_eui-hrilya1216-image\_20220306T180730288\_V01.fits % SOCK\_GET\_MAIN: 1440000 bytes of solo\_L2\_eui-hrilya1216-image\_20220306T180730288\_V01.fits copied in 1.31 seconds. 9 : https://vso1.nascom.nasa.gov/data/so/eui/L2/2022/03/06/solo\_L2\_eui-hrilya1216-image\_20220306T180830288\_V01.fits % SOCK\_GET\_MAIN: 1425600 bytes of solo\_L2\_eui-hrilya1216-image\_20220306T180830288\_V01.fits copied in 1.32 seconds. 10 : https://vso1.nascom.nasa.gov/data/so/eui/L2/2022/03/06/solo\_L2\_eui-hrilya1216-image\_20220306T180930288\_V01.fits % SOCK\_GET\_MAIN: 1422720 bytes of solo\_L2\_eui-hrilya1216-image\_20220306T180930288\_V01.fits copied in 1.31 seconds. % VSO\_GET: Downloading completed

#### IDL>

IDL> file\_list=file\_search('\*.fits') ; search for downloaded data

IDL> fits2map, file\_list, map\_hri1216, /USE\_WCS ;read fits file to SSW maps, /USE\_WCS -the maps use WCS coordinate system IDL>

IDL> ; HRILYA color Table IDL> ; Starting from the "red temperature" color table in IDL, we add a bit of blue to make it violet IDL $>$  loadct, 3, rgb table=rgb  $\therefore$  3= red temperature IDL> factor=indgen(256)/256.  $IDL > r = rgb[^*,0]$ IDL> g=rgb[\*,1] IDL> b=rgb[\*,0]\*factor IDL> b=bytscl(b) IDL> tvlct, r,g,b ; optional  $IDI >$ IDL> device, retain=2 IDL> window, 0, xs=900, ys=900 IDL> plot map, map hri1216[0], /cbar, /grid, /limb, GRID\_SPACING=10 ; create HRI1216 maps with limb and grid, the grid spacing is equal 10 deg IDL>write\_png, 'map\_hri1216\_0.png', TVRD(/TRUE) ;save window to .png file

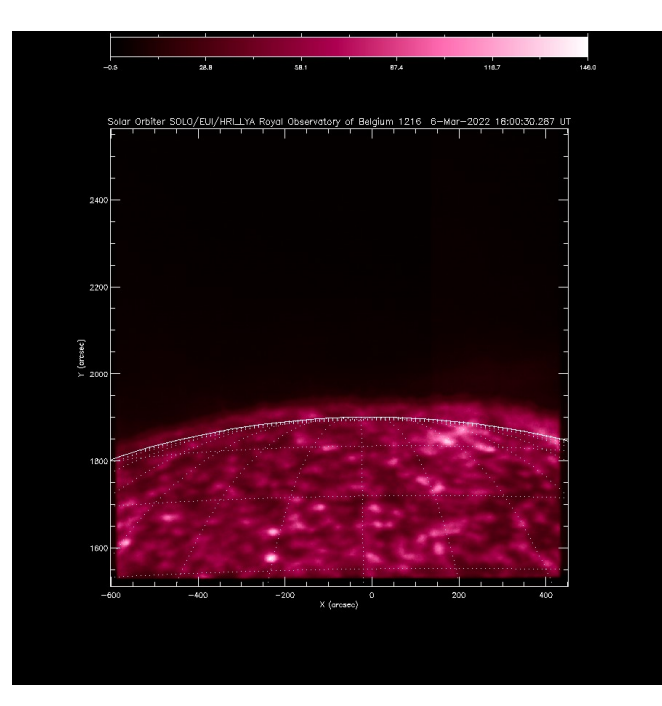

IDL>movie\_map, map\_hri1216, dmin=0, dmax=120 ;generate animation with defined intensity range 0-120 DN/s

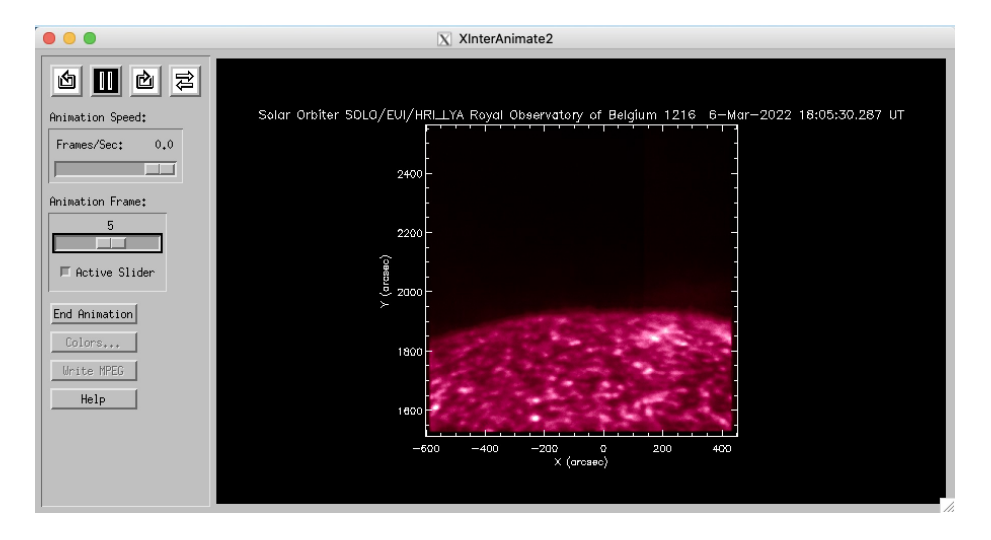

## *HRI EUV*

## IDL>

IDL> a = vso\_search(date='2022/03/27T21:24-2022/03/27T21:50', inst='eui', wave='174 Angstrom') ; select data

Records Returned : SDAC\_SO : 58/58

IDL> a=a[WHERE(STRMATCH(a.FILEID, '\*solo\_L2\_eui-hrieuv174\*', /FOLD\_CASE) EQ 1.0)] ;define the data level

### IDL>

## IDL> print\_struct, a ;print data structure

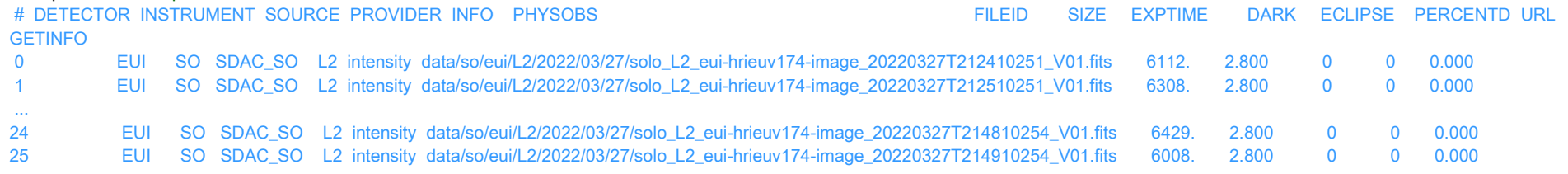

## IDL> b = vso\_get( a ) ;download data

IDL> file\_list=file\_search("solo\_L2\_eui-hrieuv174\*.fits') ; search for downloaded data

IDL> fits2map, file\_list, map\_hri174, /USE\_WCS

IDL> aia\_lct,wave=171,/load

IDL> device, retain=2

IDL>

IDL> window, 0, xs=900, ys=900

IDL> plot\_map, map\_hri174[0], /cbar, /grid, GRID\_SPACING=10,dmin=0, dmax=2000.0, /log ; create HRI174 maps with grid, the grid spacing is equal 10 deg; IDL> WRITE\_PNG, 'map\_hri174\_0.png', TVRD(/TRUE) ;save window to .png file

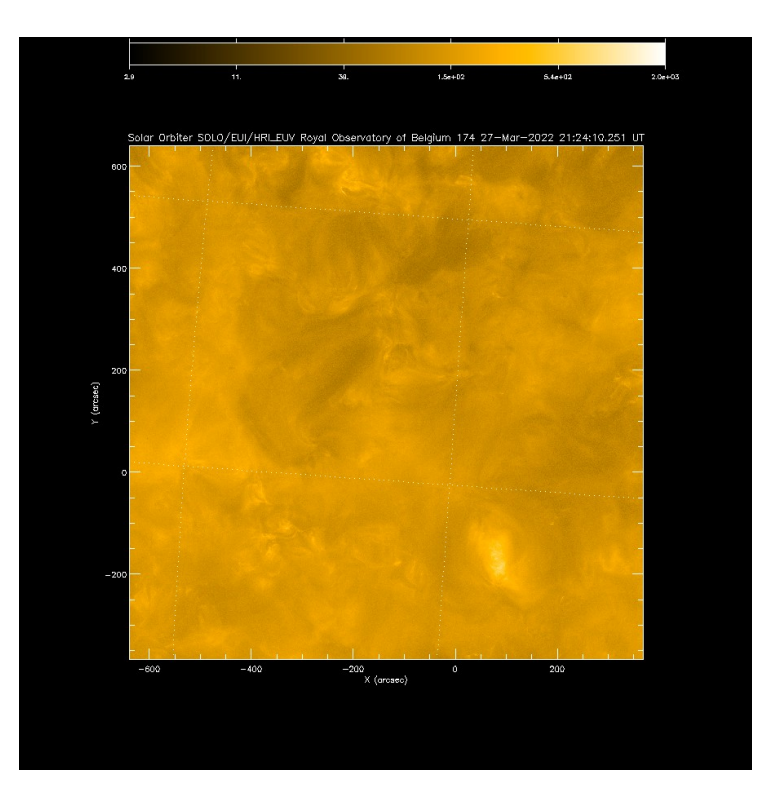

## **FSI 174 EUV**

IDL>a = vso\_search(date='2022/03/27T21:24-2022/03/27T21:34', inst='eui', wave='174 Angstrom') ; select data IDL> a=a[WHERE(STRMATCH(a.FILEID, '\*solo\_L2\_eui-fsi174\*', /FOLD\_CASE) EQ 1.0)] ;define the data level IDL>  $b = vso\_get(a)$ ; download data IDL> file\_list=file\_search('\*solo\_L2\_eui-fsi174\*.fits') IDL> fits2map, file\_list, map\_fsi174, /USE\_WCS IDL> aia\_lct,wave=171,/load IDL> device, retain=2 IDL> window, 0, xs=900, ys=900 IDL> plot\_map, map\_fsi174[0], /cbar, /grid, /limb, GRID\_SPACING=10.0, dmin=1.0, dmax=percentiles(map\_fsi174[0].data,value=[0.99]), square\_scale=1.0 ; create fsi174 maps with limb and grid, the grid

spacing is equal 10 deg;

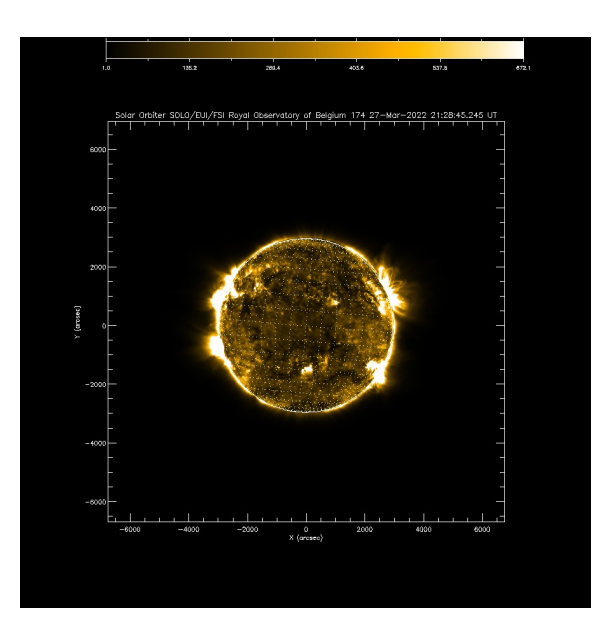

## **FSI 304 EUV**

IDL> a = vso\_search(date='2022/02/15T22:00-2022/02/15T22:34', inst='eui', wave='304 Angstrom') ; select data Records Returned : SDAC\_SO : 28/28 IDL> a=a[WHERE(STRMATCH(a.FILEID, '\*solo\_L2\_eui-fsi304\*', /FOLD\_CASE) EQ 1.0)] ;define the data level IDL $> b = vso$  get(a) ;download data IDL> file\_list=file\_search("solo\_L2\_eui-fsi304".fits') ; search for downloaded data IDL> fits2map, file\_list, map\_fsi304, /USE\_WCS IDL> aia\_lct,wave=304,/load

- IDL> aia\_lct,wave=304,/load
- IDL> movie\_map, map\_fsi304, dmin=0, dmax=300, /log

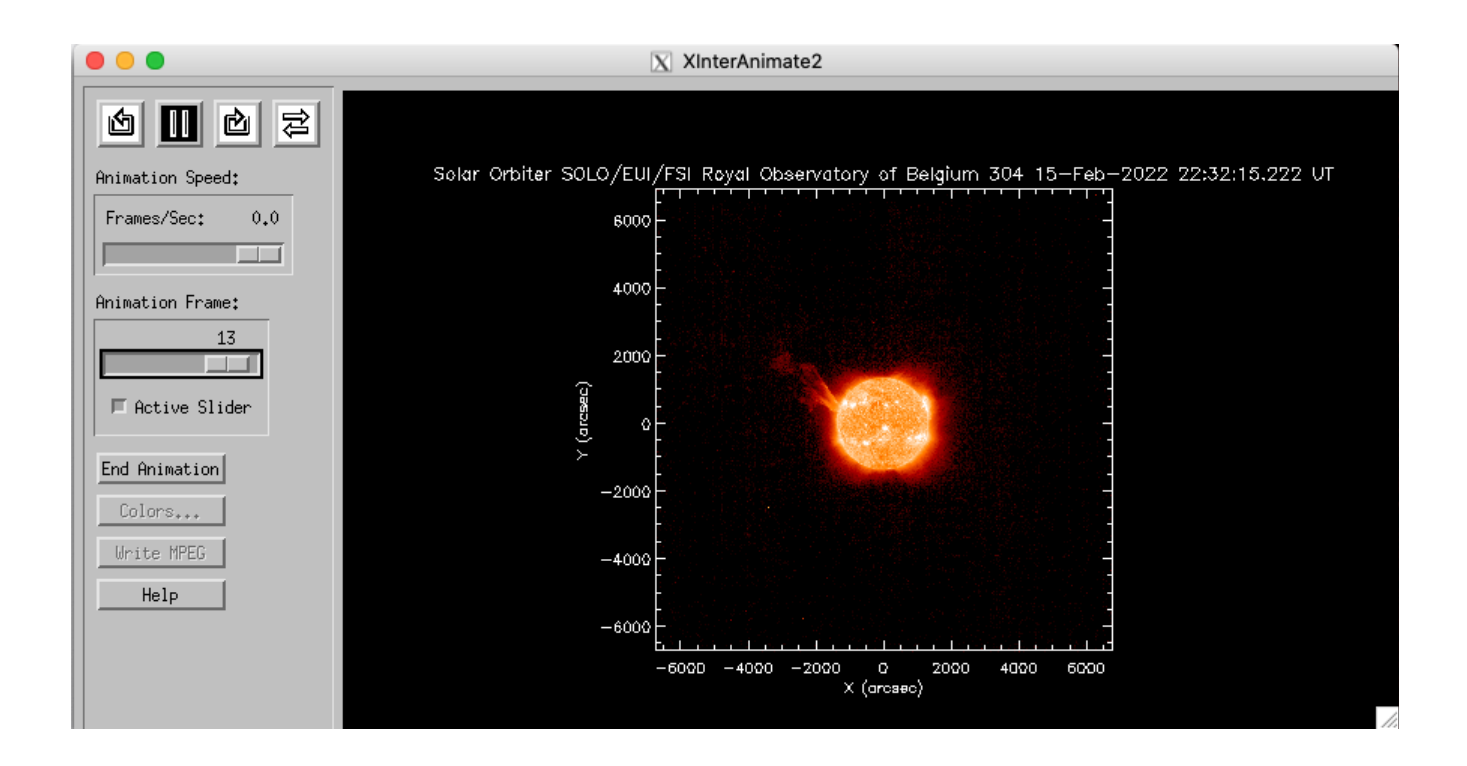